How to register as a member

This guide will take you through the steps you need to take to register as a member of LACR on our new membership software.

Click on the link you have been sent or go to <https://membermojo.co.uk/lacr> and you will get to this screen.

 $\sqrt{\frac{1}{n}}$ 

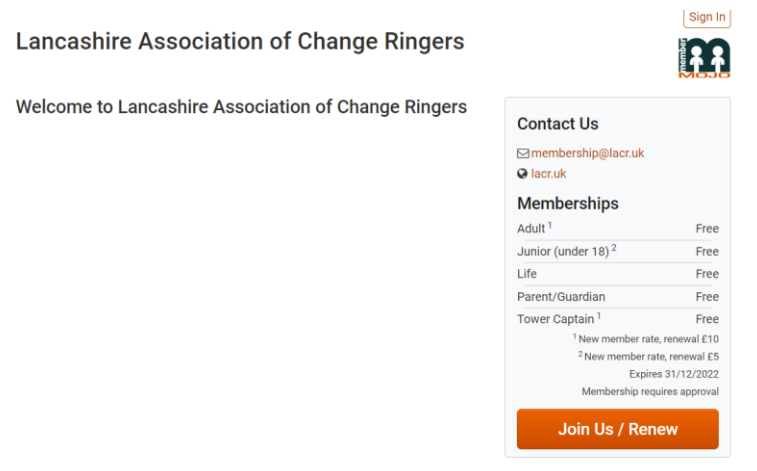

Click on join us/ renew.

You will be presented with this screen:

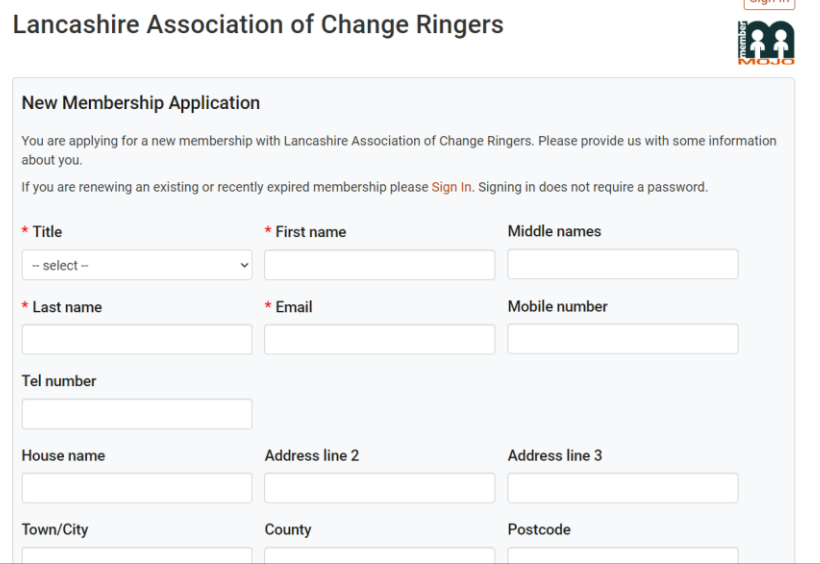

Complete the form as applying for a new membership. Fields with a \* must be completed. If you prefer to be known by a name that is not your actual first name, please put this in the first name box. This will mean any emails will use that name, so if you are a Robert who prefers to be known as Bob or a Mary Jane who would rather be called Jane enter Bob or Jane in the first name box.

For members who do not have their own email address, registration can be done using another person's email address. The same email address may be used for more than one member. To ensure one person does not receive multiple copies of the same email, choose unsubscribe group emails for the additional users of the address.

A junior member will need to provide details of a responsible adult to receive communications for them. As you complete details for a junior member extra fields will display for the adult's details. These can be those of an adult member or an adult who is not a ringer. If you are a parent/responsible adult not yourself a ringer please also register using the option of parent/ responsible adult.

If you are a tower contact for a church with no ringing members join as an adult member but in notes state you are only a contact. We will set your status so you do not get asked to pay subs.

Read the declaration and tick the box to confirm you have done so.

Submit your form.

You will receive an email from

Lancashire Association of Change Ringers [noreply.lacr@membermojo.co.uk](mailto:noreply.lacr@membermojo.co.uk) stating that your membership has been sent for approval.

An Administrator will confirm that you are a paid up member (or if you are a new member that you have been properly elected) and you will then receive a welcome email.

You will automatically receive emails for all members, such as requests for subs(once we are set to do this) and emails from the branch you are linked to. Emails will come from Lancashire Association of Change Ringers [noreply.lacr@membermojo.co.uk](mailto:noreply.lacr@membermojo.co.uk)

If you want to come back to your membership details at a later date to update them, you can sign in to do so. From the home page

I Sign In I

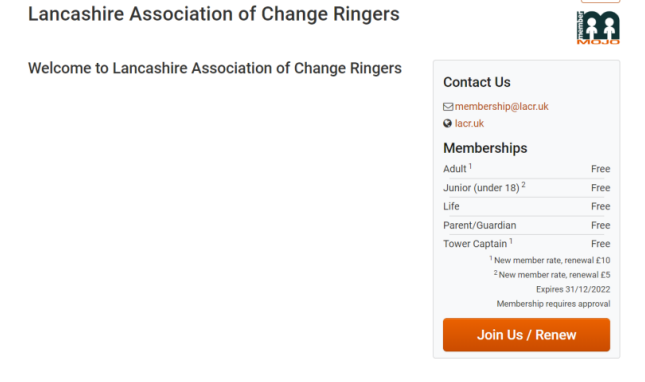

Click on the sign in button.

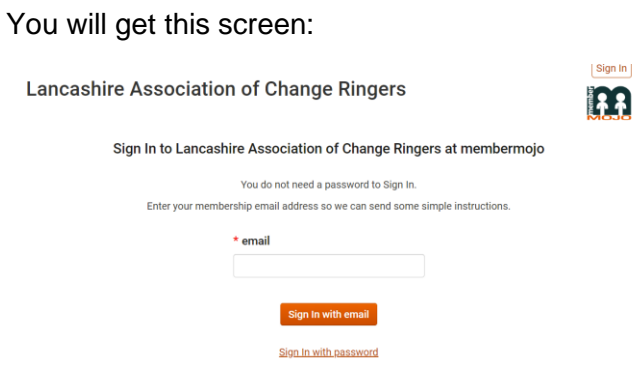

Enter the email you used to register. You will be sent a link that will allow you to set up a password.

If you choose to set one up on future occasions you can use sign in with a password. Otherwise you will need to request a link each time you need to update.